## **Previewing Pages**

Before publishing a page and assigning it to your students, you'd rather look at it from a user perspective.

1. To do this, you need to click **Preview** at the top right corner of the page.

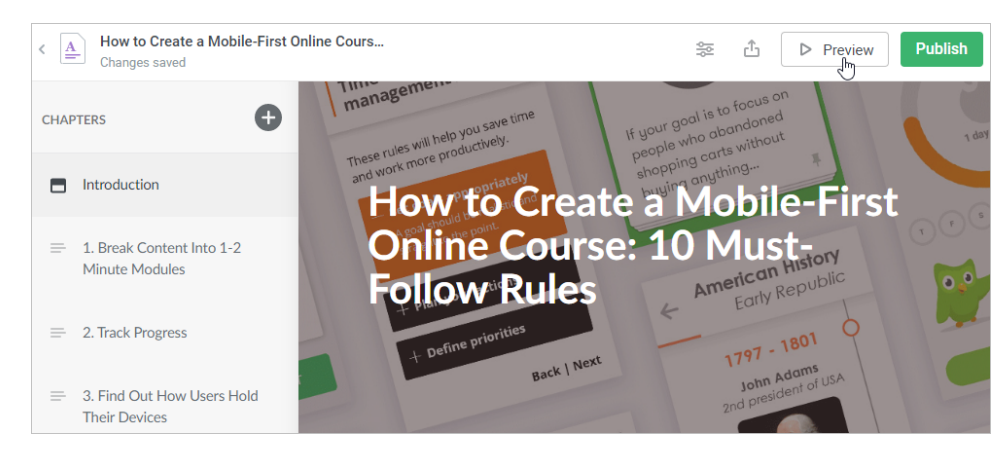

2. You will be switched to preview mode and find out how users see the page from a desktop computer, a smartphone, or a tablet.

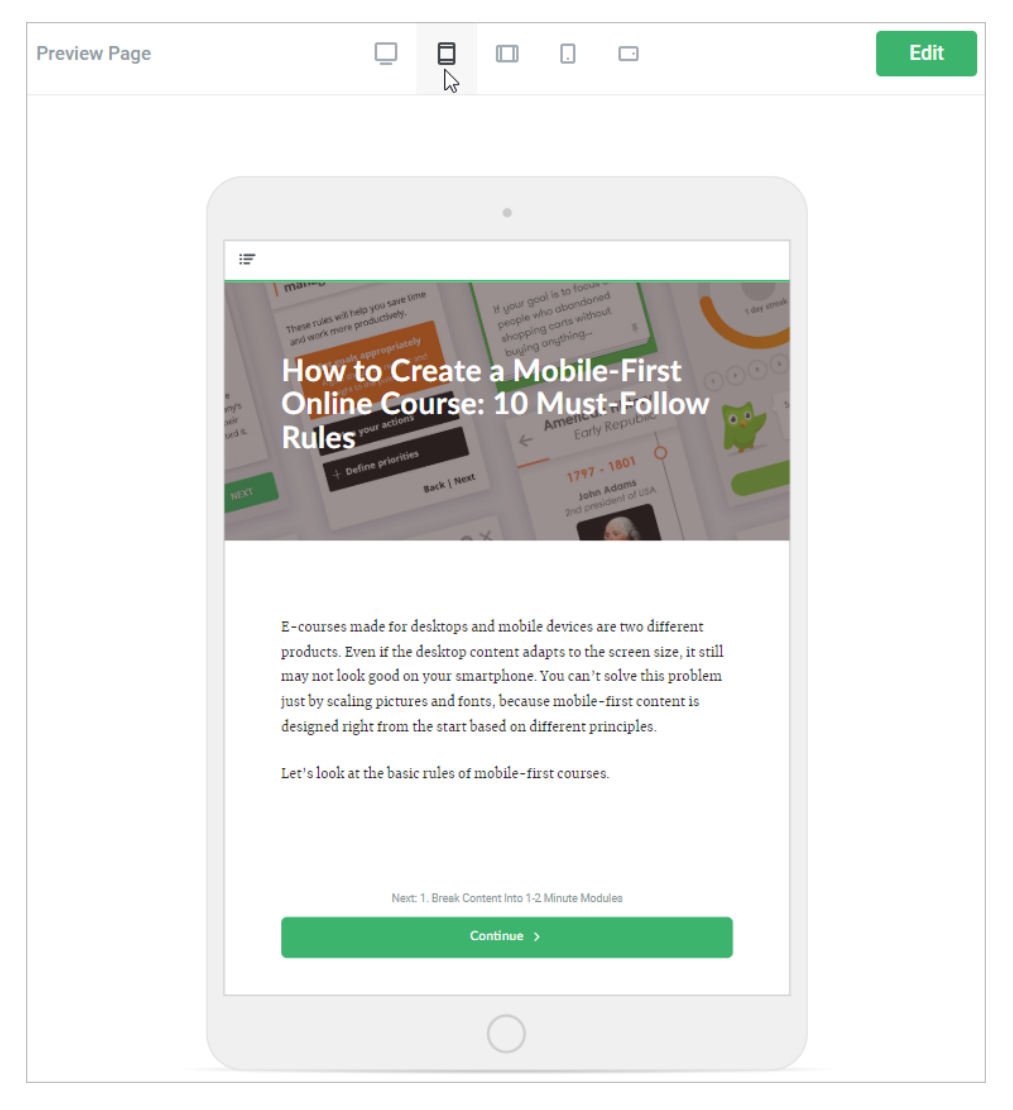

3. At any moment, you can go back into editing mode by clicking **Edit**.

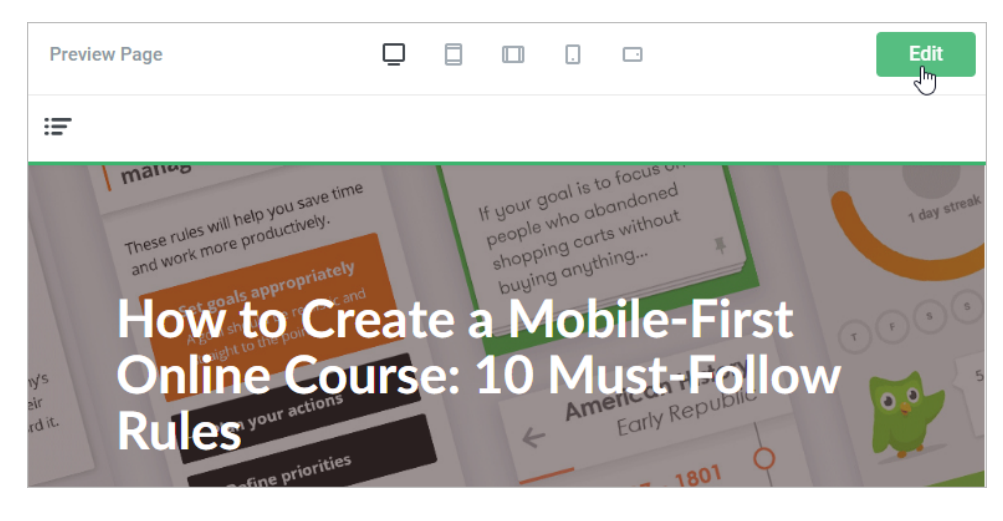